# One Column Revenue Display

Last Modified on 04/27/2022 11:35 am EDT

Make your donors or revenue goals the main focus on a visual display or leaderboard by choosing a one-column layout with header and footer to showcase monetary donations received or revenue goal totals reached.

# 1 Column Display

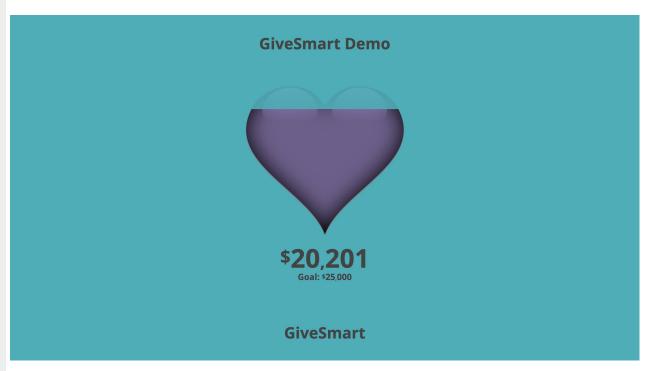

# Name

Customize the Revenue Display name.

# General

Layout

Select 1 Column Display.

Background

Select between a custom background color or image.

Category to Display

Choose all categories or one specific category to showcase.

Header/Footer

# Set Background and Text color

#### Content

#### Title

- By default, the Display Name set in Global Settings will appear.
- Maximum 40 characters.

#### • Logo & Title

- Logo pulls from Organization Logo in Global Settings.
- By default, the Display Name set in Global Settings will appear.
- Maximum 40 characters.

#### • Countdown Clock

- Set a future End Date and time and select Show to enable this feature.
- Visit Auction Settings to enable the countdown clock within advanced settings

# Messages

- By default, it will include Text to Register & Text to Donate information.
- Maximum 60 characters.
- Edit the background color of the Message box.

#### Ads

- · Ads appear based on the settings established within the site Ads page.
- Visit Creating a Sponsor Ad to learn more.

#### • Total Donations

o Displays a running total of all donations made on the campaign.

Note: Pre-event donations are included in this total.

# Main

# Background and Text color

## Content

#### • Progress image

- 1MB max file size
- The image will fill with color as donations are made.
- A revenue goal must be set for the image to appear

# • Progress Bar

- Bar fill as donations are made.
- Progress Bar Field
  - This field will allow the revenue goal to be shown or hidden
  - Amount and Percentage- this option will display both the revenue goal and the percentage that the progress bar has been filled
  - Percentage Only this option will only display the percentage that the progress bar has been filled
- Revenue goal must be set for the image to appear

#### • Progress Bar - Donations Only or Donations Only (with names)

- The bar will fill as donations are made.
- This option is for Donations ONLY
  - Display names of donors and/or Show or Hide donation amounts.
- Progress Bar Field allows the revenue goal to be Shown or Hidden

- Amount and Percentage display both the revenue goal and the percentage that the progress bar has been filled.
- Percentage Only displays the percentage that the progress bar has been filled.
- Revenue Goal must be set for the image to appear.

### • Donations - shuffle

- This will display the names of the donors in random order.
- This option also offers the ability to Show or Hide the Donation amounts.

Note: Donors have the option of making their donation anonymous. Should they choose to be anonymous, their donation will scroll on the display, but their name will read as "anonymous".